## **Centrale di controllo TM5886 e TM5895 per motori tubolari e serrande**

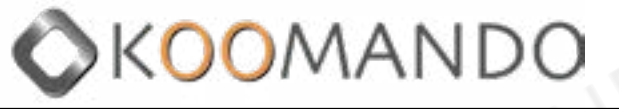

**www.koomando.com - il negozio dei telecomandi**

**IT**

## **Manuale Utente**

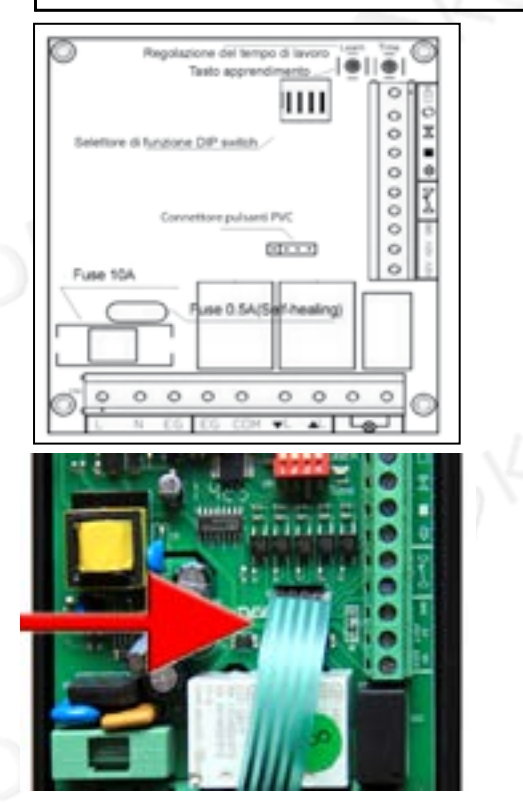

#### **SPECIFICHE TECNICHE I.**

- Voltaggio di lavoro: 85 265Vac 1
- (110Vac 60HZ / 220Vac 50HZ)
- Temperatura di lavoro: da -20ºC a+60°C 2
- Tempo di lavoro: 100s 3
- Capacità motore: 1 HP (735W), 220Vac o 0,5 HP, 110Vac 4
- Fusibili integrati: circuito elettrico (0,5A), motore (10A 250V) 5
- Frequenza di lavoro: 433.92MHz 6
- Telecomandi memorizzabili max: 30 7
- Dimensione: 150x100x40 mm 8
- 9 Peso: 245 g Grado di protezione IP56 10

#### **II. ISTRUZIONI PER LA SICUREZZA**

- Si prega di leggere attentamente il presente manuale prima della messa in funzione.
- Assicurarsi che il dispositivo non sia sotto tensione prima di aprire il coperchio dell'apparecchiatura.
- Cancellare la memoria prima della messa in funzione della centralina (rif. Cancellazione di tutta la memoria).
- Il segnale può essere disturbato da altri dispositivi di comunicazione.
- La centralina deve essere utilizzata solo per il comando manuale e/o via radio di motoriduttori per serrande avvolgibili. È vietato l'uso per il controllo di sistemi ad alto rischio.
- Ogni rischio per la sicurezza va eliminato prima del suo utilizzo.
- In caso di necessità sostituire i fusibili con altri di uguali carat teristiche.

#### **ATTENZIONE**

Nel caso la centralina venga installata all'esterno è consigliabile staccare il flat cable dei pulsanti.

#### **III. CONNESSIONI**

Se il motore è comandato tramite pulsanti o selettore a chiave (vedi **Schema 1)**, il collegamento deve essere modificato in modo che i cavi del motore siano collegati alla centralina senza interruzioni( vedi **Schema 2)**.

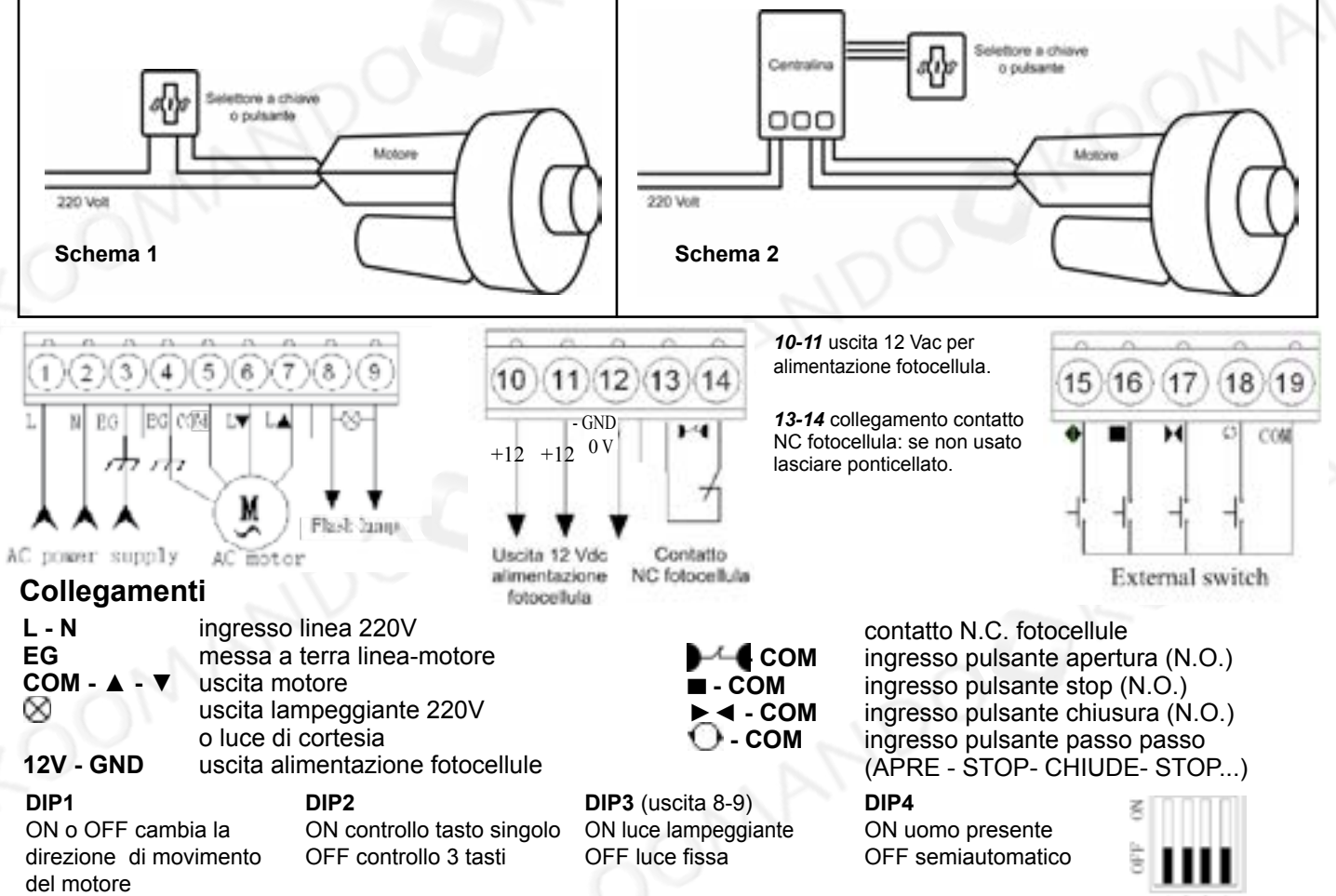

#### **IV. ISTRUZIONI DI FUNZIONAMENTO**

Accertarsi che l'alimentazione sia staccata prima di collegare la centralina. Se possibile posizionare la serranda a metà corsa prima di collegare il dispositivo. Dopo aver rimosso la copertura della centralina collegare l'alimentazione 220Vac, si accende il LED verde.

#### **Verifiche di funzionamento**

Premere il tasto ▲ (freccia in su) e verificare che la serranda si apra.

Se invece di aprirsi si chiude, premere il tasto ■ (STOP), scollegare l'alimentazione ed invertire i cavi dei morsetti

▲ UP e ▼ DOWN oppure spostare il **DIP1** in ON.

Durante la fase di chiusura, se il segnale tra le fotocellule viene interrotto, il motore si arresta immediatamente .

#### **Chiusura automatica - (sono necessarie le fotocellule di sicurezza)**

La chiusura automatica non funziona in modalità uomo presente.

Con la chiusura automatica abilitata il motore chiude automaticamente dopo il tempo impostato. Se durante la pausa non si interrompe il raggio delle fotocellule (nessuno entra od esce) il motore chiude dopo circa 3 minuti (la durata dipende dal tempo effettivo di apertura). Per impostare il tempo premere il tasto TIME secondo lo schema indicato:

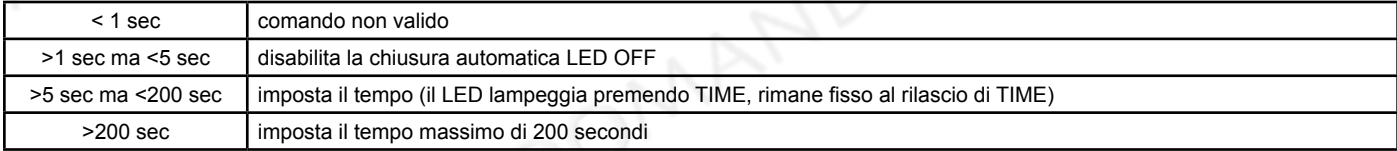

#### **Cancellazione di tutti i telecomandi**

Premere il tasto *Learn* (si accende il LED rosso) e tenerlo premuto per circa 8 sec fino a quando il LED si spegne. Rilasciare il tasto *Learn*: il LED rosso lampeggia una volta poi si spegne. Ora la memoria è stata cancellata.

## **Apprendimento telecomandi**

- 1 Premere e rilasciare il tasto *Learn*: si accende il LED rosso.
- 2 Premere due volte un tasto del telecomando. Il LED sulla centralina emette una serie di lampeggi. La memorizzazione è avvenuta con successo.
- Se nessun segnale viene trasmesso entro 8 sec la centralina esce dalla fase di apprendimento.
- 3 Se il LED lampeggia una sola volta e si spegne, la memorizzazione è fallita. Ripetere le operazioni dal punto 1.
- I tasti 1 / 2 / 3 del trasmettitore corrispondono rispettivamente a ▲ ▀ ▼ sulla centralina.

Se con lo stesso telecomando dovete comandare più centraline è necessario impostare il DIP2 in ON.

Ripetere la stessa operazione per tutti i telecomandi da programmare.

#### **Utilizzo del telecomando multiplo T7610 e T7710**

Sul telecomando a 6 via T7610 usare i tasti laterali per scegliere quale centralina comandare: si accendono i numeri da 1 a 6. Utilizzate i tasti superiore ed inferiore per comandare salita e discesa, il tasto centrale per lo stop.

Il telecomando T7710 può comandare fino a 24 centraline suddivise in gruppi da 6, usare i tasti inferiori rosso e blu per cambiare gruppo (A, B, C, D) usare i tasti laterali per scegliere la centralina da 1 a 6.

In entrambi i telecomandi, se si vogliono comandare la salita e la discesa di più motori contemporaneamente procedere in questo modo: il telecomando dovrà essere memorizzato due volte sulle centraline TM5030 da abbinare (vedi apprendimento telecomandi), una prima volta selezionando sul telecomando il numero da assegnare a quella centralina, una seconda volta dopo aver selezionato tramite le frecce laterali il comando generale (tutti i numeri da 1 a 6 accesi). Dopo aver fatto i due apprendimenti tutte le centraline associate risponderanno sia al comando singolo che al comando generale.

#### **Memorizzazione a distanza per i nuovi telecomandi**

Memorizzazione di nuovi telecomandi senza intervenire sulla centralina elettronica.

Per aggiungere nuovi telecomandi consigliamo di eseguire sempre la procedura indicata al punto C.

Nel caso in cui la TM5886 non sia facilmente accessibile, si può memorizzare un nuovo telecomando utilizzando un altro telecomando già memorizzato:

1) Posizionarsi vicino alla centralina.

2) Premere contemporaneamente i tasti 1 e 2 del telecomando già memorizzato, rilasciare i tasti e premere immediatamente il tasto 2.

3) Sul nuovo telecomando premere il tasto scelto, rilasciare e poi premere nuovamente lo stesso tasto per almeno 1 secondo.

#### **Telecomandi aggiuntivi ed accessori**

Puoi acquistare altri telecomandi o accessori sul sito www.koomando.com

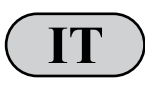

Puoi visualizzare o scaricare le istruzioni in Italiano di questo prodotto all'indirizzo: **IT**<br>
https://www.itelecomandi.com/istruzioni-centraline/<br>
o con la scansione di questo QRcode:

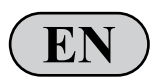

You can view or download english instructions for this product at: https://www.itelecomandi.com/istruzioni-centraline/<br>or by scanning this QRcode:

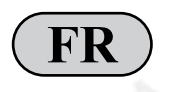

Vous pouvez afficher ou télécharger les instructions en français concernant ce produit à l'adresse suivante : https://www.itelecomandi.com/istruzioni-centraline/ ou en scannant ce QRcode: **FR**

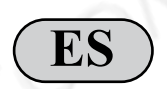

Puedes visualizar o descargar las instrucciones en español de este producto en la dirección: https://www.itelecomandi.com/istruzioni-centraline/ o con el barrido de este QRcode:

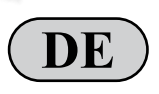

Eine Anleitung in deutscher Sprache zu diesem Produkt können Sie unter der folgenden Adresse: **DE** https://www.itelecomandi.com/istruzioni-centraline/<br>
oder durch Scannen dieses QR-Codes einsehen oder herunterladen:

Distribuito da KOOMANDO Srl - via Giovanni Paolo II, 45/C - Azzano Mella (BS) - 030 974 54 00 - info@koomando.com

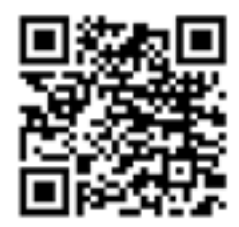

## **Control panel TM5886 e TM5895 for tubular motors and dampers**

## **User's Manual Control Panel**

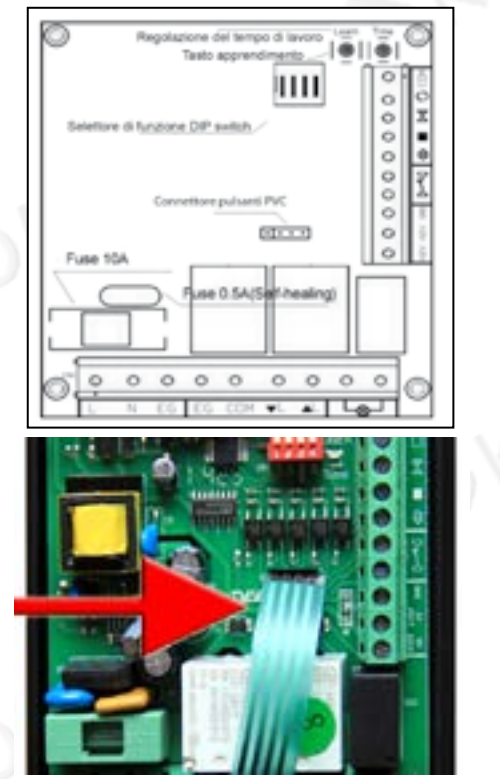

# KOOMANI

### **www.koomando.com - remote control store**

#### **TECHNICAL SPECIFICATIONS I.**

- Working Voltage: 85 265Vac 1
- (110Vac 60Hz / 220VAC 50HZ) Working temperature: -20ºC to + 60 ° C
- Working time: 100s 3 2
- Engine capacity: 1 HP (735W), 220Vac 4 or 0.5 HP, 110Vac
- Integrated fuse: circuit (0.5A), motor (10A 250V) 5
- Working frequency: 433.92MHz 6
- Memorized remote controls max: 30 7
- Size: 150x100x40 mm 8
- Weight: 245 gr  $\Omega$
- 10 IP56 protection

#### **II. SAFETY INSTRUCTIONS**

- Please read this manual before commissioning.
- Make sure the machine is not live before open the equipment cover.
- Clear the memory before the commissioning of the unit (ref. Erasing the memory).
- The signal can be disturbed by other communication devices.
- The unit must only be used for manual control and / or via radio of geared motors for roller shutters.
- The use for the control of high-risk systems.
- Each safety risk must be eliminated before use.
- If necessary, replace fuses with one of the same tics.

#### **CAUTION**

If the unit is installed outdoors, it is advisable to disconnect the flat cable of the buttons.

#### **III. ELECTRICAL CONNECTIONS**

If the motor is controlled by pushbuttons or key selector (see **Diagram 1**), the connection must be modified so that the motor cables are connected to the control unit without interruption (see **Diagram 2**).

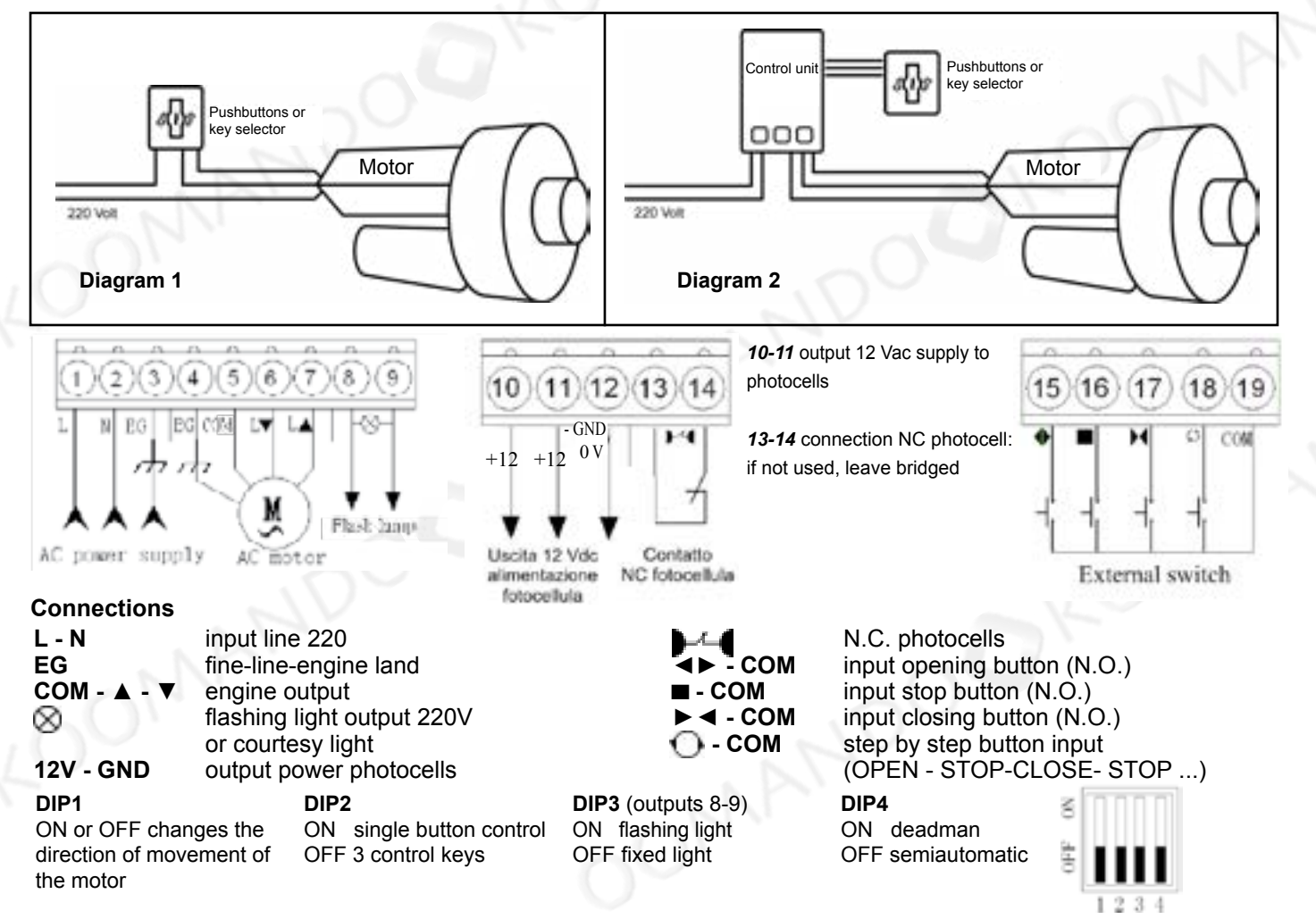

**EN**

#### **IV. OPERATING INSTRUCTIONS**

Make sure the power is off before connecting the unit. If possible, position the shutter halfway before connecting the device. After removing the cover of the control unit connecting the power supply 220Vac, it turns on the green LED.

#### **Operating checks**

Press the ▲ (up arrow) and check that the damper opens.

If instead of opening closes, press ▀ (STOP), disconnect power and reverse the terminal cables ▲ UP and ▼ DOWN or move DIP1 to ON. During the closing phase, if the signal between the photocells is interrupted, the motor stops immediately.

#### **Automatic closing - (safety photocell are necessary)**

The automatic closing does not work in deadman mode.

With automatic closing enabled the engine closes automatically after the time set according to the following scheme. If during the break does not interrupt the beam of the photocells (no one moves in or out) the engine shuts down after about 3 minutes (the duration depends on the actual opening time). To set the time press TIME following the diagram:

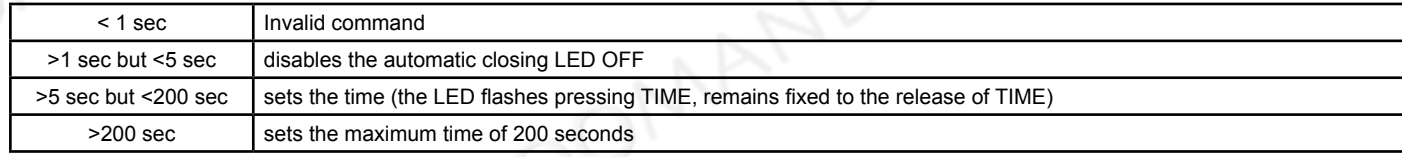

#### **Clearing all remote controls**

Press the **Learn** button (the red LED comes on) and hold it for about 8 seconds until the LED turns off. Release the **Learn** button: the red LED flashes once then turns off. Now the memory has been cleared.

#### **Learning remotes**

- Press and release the Learn button: the red LED lights.
- 2 Press twice on the remote button. The LED on the control unit emits a series of flashes.
- The storage was successful. If no signal is transmitted within 8 seconds the control unit exits the learning stage.
- 3 If the LED flashes once and turns off, the recording failed. Repeat from step 1. The keys 1/2/3 of the transmitter correspond to ▲ ▀ ▼ on the control unit.

If the same remote control you need to control more units must be set DIP2 to ON.

Repeat the same operation for all the remote controls to be programmed.

#### **Using multiple remote control T7610 e T7710**

On the remote control to 6 via T7610 use the side buttons to choose which unit to control: light up the numbers from 1 to 6. Use the top and bottom buttons to control ascent and descent, the central button to the stop.

The remote control T7710 can control up to 24 units divided into groups of 6, use the red and blue bottom buttons to change group (A, B, C, D) use the side keys to select the control unit 1 to 6.

In both remotes, if you want to control the entry and exit of several motors simultaneously proceed in this way: the remote control must be stored twice on the TM5030 control units to be combined (see learning remote controls), a first time on the remote control by selecting the number from assign to that control unit, a second time after selecting through the side arrows the general command (all numbers from 1 to 6 lit). After making the two learning all control units associated respond both to the individual command that the general command.

#### **Remote memorization for new remote controls**

Memorization of new remote controls without intervening on the electronic control unit.

To add new remote controls, we recommend always following the procedure indicated in point C.

If the TM5030 is not easily accessible, a new remote control can be memorized using another remote control already stored: 1) Position yourself near the control unit.

2) Simultaneously press keys 1 and 2 of the remote control already memorized, release the keys and immediately press key 2.

3) On the new remote control press the selected key, release and then press the same key again for at least 1 second.

#### **Additional remote controls and accessories**

You can buy other remote controls or accessories on the website www.koomando.com

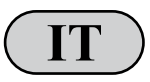

Puoi visualizzare o scaricare le istruzioni in Italiano di questo prodotto all'indirizzo: **IT**<br>
https://www.itelecomandi.com/istruzioni-centraline/<br>
o con la scansione di questo QRcode:

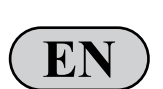

You can view or download english instructions for this product at: https://www.itelecomandi.com/istruzioni-centraline/<br>or by scanning this QRcode:

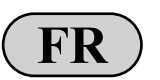

Vous pouvez afficher ou télécharger les instructions en français concernant ce produit à l'adresse suivante : https://www.itelecomandi.com/istruzioni-centraline/ ou en scannant ce QRcode: **FR**

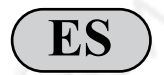

Puedes visualizar o descargar las instrucciones en español de este producto en la dirección: https://www.itelecomandi.com/istruzioni-centraline/ o con el barrido de este QRcode:

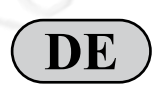

Eine Anleitung in deutscher Sprache zu diesem Produkt können Sie unter der folgenden Adresse: https://www.itelecomandi.com/istruzioni-centraline/ **DE** oder durch Scannen dieses QR-Codes einsehen oder herunterladen:

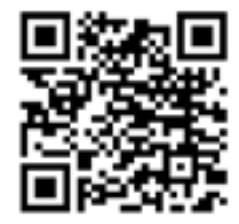

## **Centre de contrôle TM5886 e TM5895 pour les moteurs tubulaires, et des amortisseurs**

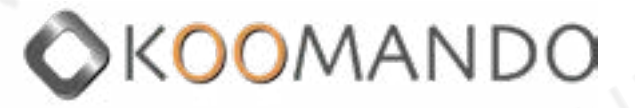

#### **Utilisateur Panneau de configuration manuelle www.koomando.com - la maison des télécommandes**

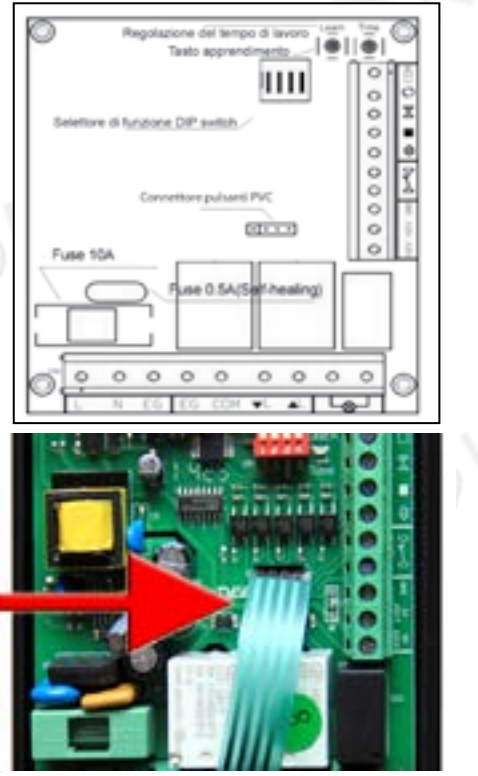

## **CARACTÉRISTIQUES I.**

Tension de fonctionnement: 85 - 265Vac (110Vac 60Hz / 50Hz 220VAC)

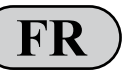

- Température de fonctionnement: -20°C à +60°C 2
- Temps de travail: 100s 3
- Cylindrée: 1 HP (735W), 220Vca ou 0,5 HP, 110Vac 4
- Fusible intégré: circuit (0.5A) Moteur (10A 250V) 5
- Fréquence de travail: 433,92 Mhz 6
- Mémorisé les télécommandes max: 30 7
- Taille: 150x100x40 mm 8
- Poids: 245 gr 9

1

10 Protection IP56

#### **INSTRUCTIONS DE SÉCURITÉ**

- S'il vous plaît lire ce manuel avant mise en service. - Assurez-vous que la machine est pas vivre avant ouvrir le couvercle de l'équipement.
- Effacer la mémoire avant la mise en service du unité (ref. Effacement de la mémoire).
- Le signal peut être perturbée par d'autres dispositifs de communication.
- L'appareil ne doit être utilisé que pour le contrôle manuel et / ou par radio de motoréducteurs pour volets roulants.
	- Il est enterdit de l'utiliser pour le contrôle à haute risque.
- Chaque risque de sécurité doit être éliminé avant utilisation.
- Si nécessaire, remplacer les fusibles avec un de la même caracteristiques.

#### **ATTENTION**

Si l'appareil est installé à l'extérieur il est conseillé de débrancher le câble plat des boutons.

#### **II DES CONNEXIONS ÉLECTRIQUES**

Si le moteur est commandé par des boutons-poussoirs ou un sélecteur à clé (voir **Schéma 1**), la connexion doit être modifiée de manière à ce que les câbles du moteur soient connectés à l'unité de commande sans interruption (voir **Schéma 2**).

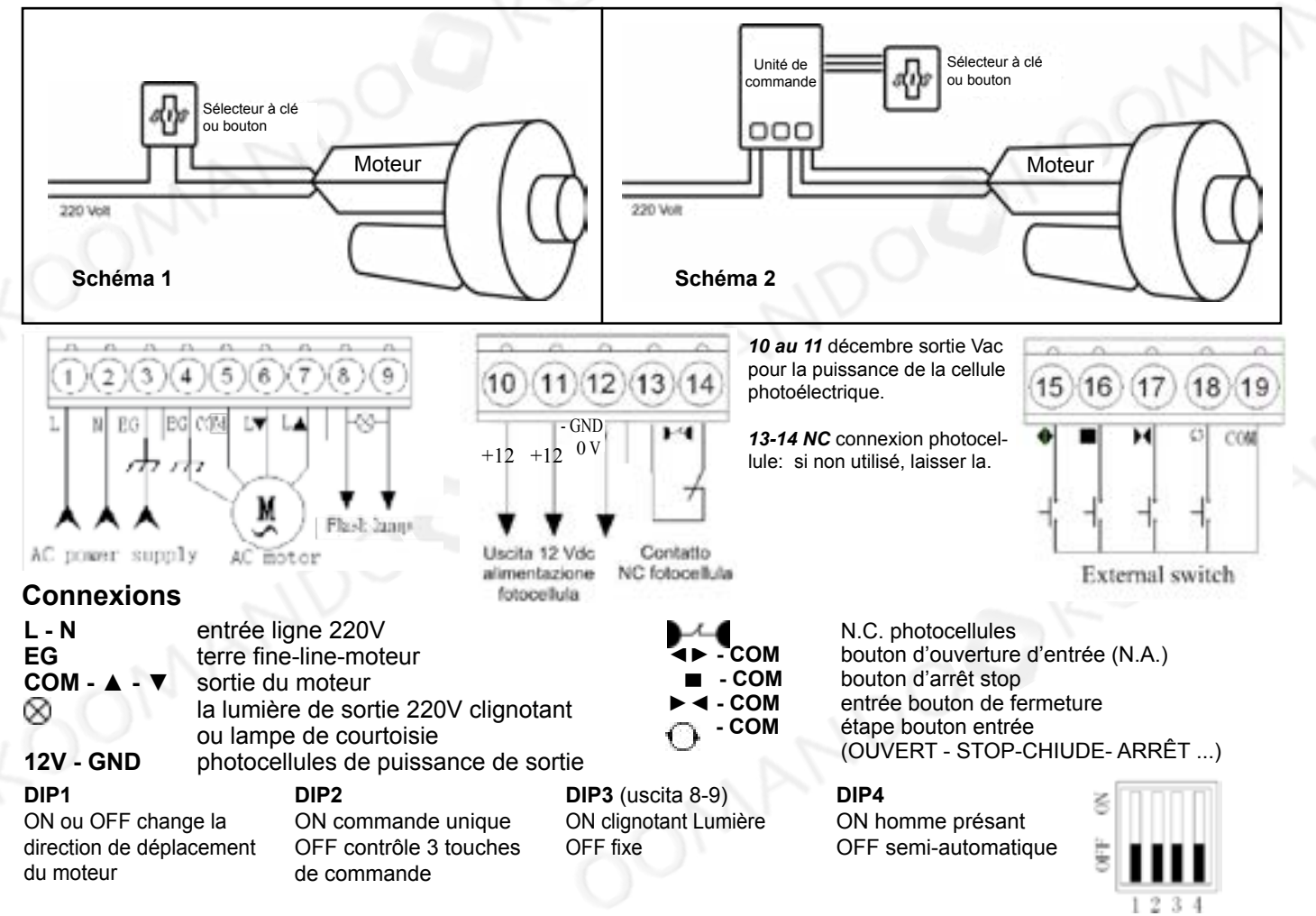

#### **V. MODE D'EMPLOI**

Assurez-vous que l'alimentation est coupée avant de brancher l'appareil. Si possible, positionner le volet à mi-course avant de connecter l'appareil. Après avoir retiré le couvercle de l'unité de commande reliant l'alimentation 220V ca, il allume la LED verte.

#### **Contrôles d'exploitation**

Appuyez sur la touche ▲ (flèche vers le haut) et vérifier que le volet ouvre.

Si, au lieu de l'ouverture ferme, appuyez sur ■ (STOP), débrancher l'alimentation et inverser les câbles sur les bornes▲ UP et ▼ DOWN ou déplacer DIP1 sur ON. Au cours de la phase de fermeture, si le signal entre les cellules photoélectriques est interrompu, le moteur est arrêté immédiatement.

#### **Fermeture automatique - (photocellule de sécurité sont nécessaires)**

La fermeture automatique ne fonctionne pas en deadman mode d'exécution.

Avec la fermeture automatique est activée le moteur se ferme automatiquement après le délai fixé.

Si pendant la pause ne pas interrompre le faisceau des cellules photoélectriques (ne bouge ou arrière), le moteur éteint après environ 3 minutes (la durée dépend de la durée d'ouverture réelle). Pour régler l'heure de la presse TIME suivant le schéma:

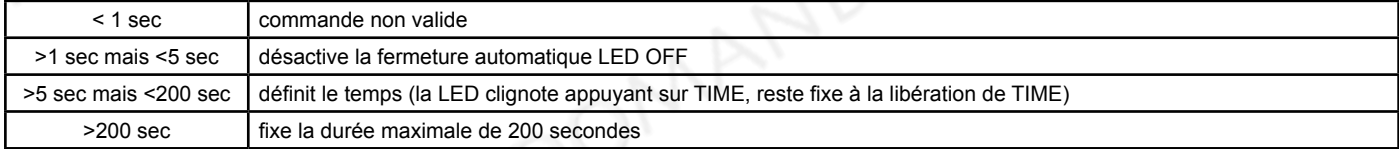

#### **Effacement de toutes les télécommandes**

Appuyez sur la touche Learn (la LED rouge s'allume) et maintenez-le pendant environ 8 secondes jusqu'à ce que le LED se éteint. Relâchez la touche Learn: clignote une fois, puis le rouge éteint. Maintenant, la mémoire a été effacée.

#### **Télécommandes d'apprentissage**

1 Appuyez et relâchez la touche Learn: la LED rouge s'allume.

2 Appuyez deux fois sur un bouton de la télécommande. La LED sur l'unité de commande émet une série de flashes. La mémorisation a réussi. Si aucun signal est transmis dans les 8 secondes, l'unité de commande sort de la phase d'apprentissage.

3 Si la LED clignote une fois et se éteint, l'enregistrement a échoué. Répétez l'étape 1.

Les touches 1/2/3 de l'émetteur correspondent à ▲ ▼ ■ sur la unité de commande.

Si avec la même télécommande vous devez contrôler plusieurs unités doit être réglé DIP2 sur ON.

Répétez la même opération pour toutes les télécommandes à programmer.

#### **Utilisation de la télécomande multiple à distance multiples t7610 et t7710**

Sur la télécommande à 6 canaux T7610 utiliser les boutons latéraux pour choisir quelle unité on peut contrôler: s'allume les nombres de 1 à 6. Utilisez les boutons haut et bas pour contrôler la montée et la descente, le bouton central pour l'arrêt.

Le T7710 télécommande peut contrôler jusqu'à 24 unités réparties en groupes de 6, utilisez les boutons de fond rouge et bleu pour changer de groupe (A, B, C, D), utilisez les touches latérales pour sélectionner l'unité de commande 1 à 6.

Dans les deux télécommandes, si vous voulez contrôler l'entrée et la sortie de plusieurs moteurs procéder simultanément de cette manière: la télécommande doit être mémorisé deux fois sur les unités de contrôle de TM5030 à combiner (voir l'apprentissage des télécommandes), une première fois sur la télécommande en sélectionnant le numéro de attribuer à cette unité de commande, une seconde fois après avoir sélectionné par les flèches latérales du commandement général (tous les nombres de 1 à 6 allumé). Après avoir fait les deux apprentissage toutes les unités de contrôle associés répondent à la fois à la commande individuelle que le commandement général.

#### **Mémorisation à distance pour les nouvelles télécommandes**

Mémorisation de nouvelles télécommandes sans intervenir sur l'unité de contrôle électronique.

Pour ajouter de nouvelles télécommandes, nous vous recommandons de toujours suivre la procédure indiquée au point C. Si le TM5886 n'est pas facilement accessible, vous pouvez mémoriser une nouvelle télécommande à l'aide d'une autre télécommande déjà enregistrée:

- 1) positionnez-vous près de l'unité de contrôle
- 2) Appuyez simultanément sur les touches 1 et 2 de la télécommande déjà mémorisées, relâchez les touches et appuyez immédiatement sur la touche 2
- 3) Sur la nouvelle télécommande, appuyez sur la touche sélectionnée, relâchez-la puis appuyez à nouveau sur la même touche pendant au moins 1 seconde.

#### **Télécommandes et accessoires supplémentaires**

Vous pouvez acheter d'autres télécommandes ou accessoires sur le site web www.koomando.com

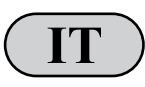

Puoi visualizzare o scaricare le istruzioni in Italiano di questo prodotto all'indirizzo: **IT**<br>
https://www.itelecomandi.com/istruzioni-centraline/<br>
o con la scansione di questo QRcode:

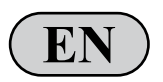

You can view or download english instructions for this product at: https://www.itelecomandi.com/istruzioni-centraline/<br>or by scanning this QRcode:

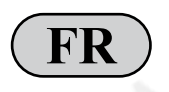

Vous pouvez afficher ou télécharger les instructions en français concernant ce produit à l'adresse suivante : https://www.itelecomandi.com/istruzioni-centraline/ ou en scannant ce QRcode: **FR**

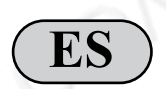

Puedes visualizar o descargar las instrucciones en español de este producto en la dirección: https://www.itelecomandi.com/istruzioni-centraline/ o con el barrido de este QRcode:

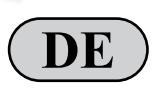

Eine Anleitung in deutscher Sprache zu diesem Produkt können Sie unter der folgenden Adresse: **DE** https://www.itelecomandi.com/istruzioni-centraline/<br>
oder durch Scannen dieses QR-Codes einsehen oder herunterladen:

Distribué par KOOMANDO Srl - via Giovanni Paolo II, 45/C - Azzano Mella (BS) - 030 974 54 00 - info@koomando.com

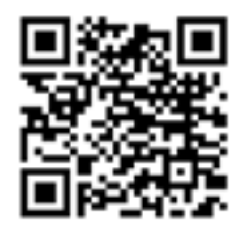

## **Centro de control TM5886 y TM5895 para motores tubulares, y amortiguadores**

 $\bullet$ 

0000000  $-1$  **B** 

0

e.

 $\circ$  $\circ$ 

## KOOMANI

## **Panel de control Manual del usuario**

na chai termon cli in

real specifical

शिरोप को

шп

ato appn

di funzione DIP switch

## **www.koomando.com - la tienda de mandos**

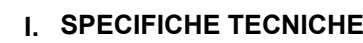

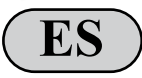

(110Vac 60HZ / 220Vac 50HZ) Temperatura de trabajo: -20ºC / +60°C 2

Tensión de trabajo: 85 - 265Vac

- 3 Tiempo de trabajo: 100s
- Capacidad del motor: 1 HP (735W), 220Vac o 0,5 HP, 110 Vac 4
- Fusible integrado: circuito (0.5A), motor (250V 10A) 5
- Frecuencia de trabajo: 433.92 6
- Memorizado controles a distancia máx: 30 7
- Tamaño: 150x100x40 mm 8
- Peso: 245 g 9

1

Protección IP56 10

#### **II. INSTRUCCIONES DE SEGURIDAD**

- Por favor lea este manual antes puesta en marcha.
- Asegúrese de que la máquina no está online antes abra la tapa del equipo.
- Borrar la memoria antes de la puesta en marcha de la unidad (ref. Borrado de la memoria).
- La señal puede ser perturbado por otros dispositivos de comunicación.
- La unidad sólo debe ser utilizado para el control manual y / oa través de la radio de motorreductores para persianas. El uso para el control de sistemas de alto riesgo.
- Cada riesgo de seguridad debe ser eliminado antes de su uso.
- Si es necesario, sustituya los fusibles con uno de la misma tics.

#### **PRECAUCIÓN**

Fuse 104

 $\circ$  $\circ$  $\circ$  $\circ$  $\sim$ Ó  $\circ$ 

Si la unidad se instala en el exterior es aconsejable desconectar el cable plano de los botones.

#### **III. CONEXIONES**

Si el motor se controla con los botones pulsadores o el selector de teclas (consulte el **Diagrama 1**), la conexión debe modificarse de modo que los cables del motor se conecten a la unidad de control sin interrupción (consulte el Diagrama 2).

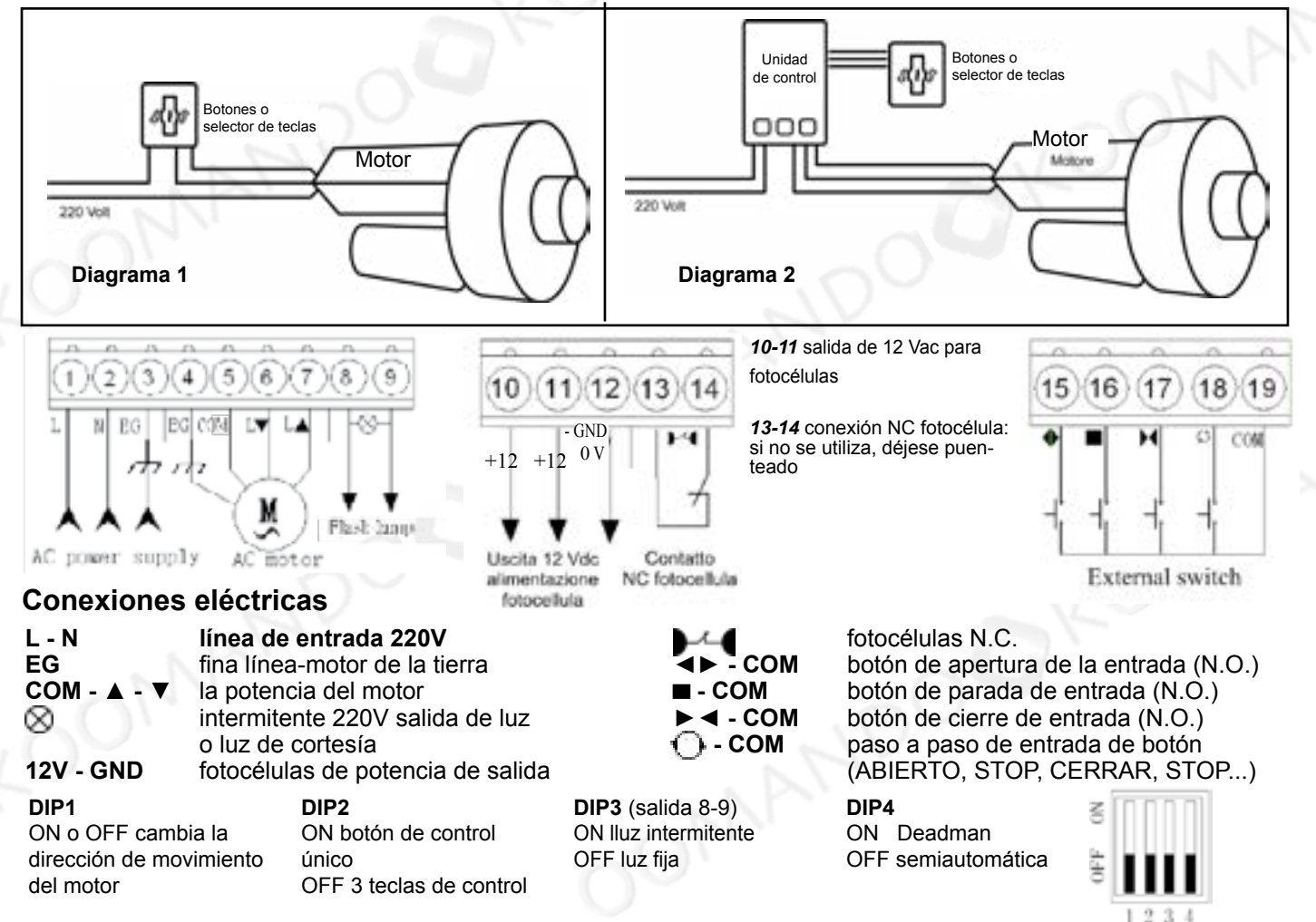

#### **IV. INSTRUCCIONES DE FUNCIONAMIENTO**

Asegúrese de que el equipo está apagado antes de conectar la unidad.

Si es posible, coloque el disparador hasta la mitad antes de conectar el dispositivo. Después de retirar la cubierta de la unidad de control de la conexión de la fuente de alimentación de 220 Vac, se enciende el LED verde.

#### **Controles operativos**

Presione el botón ▲ (flecha hacia arriba) y compruebe que la compuerta se abra.

Si en lugar de abertura se cierra, pulse ▀ (STOP), desconecte la alimentación y revertir los cables de terminales ▲ ARRIBA y ABA-JO ▼ o mover el DIP 1 en ON.

Durante la fase de cierre, si se interrumpe la señal entre las fotocélulas, el motor se detiene inmediatamente.

#### **Cierre automático - (fotocélula de seguridad son necesarias)**

El cierre automático no funciona en modo de ejecución.

Con el cierre automático activado el motor se cierra automáticamente después del tiempo establecido de acuerdo con el siguiente esquema. Si durante el descanso no interrumpe el haz de las fotocélulas (nadie se mueve dentro o fuera) el motor se apaga después de unos 3 minutos (la duración depende de la hora de apertura real). Para establecer la prensa TIME tiempo siguiendo el esquema:

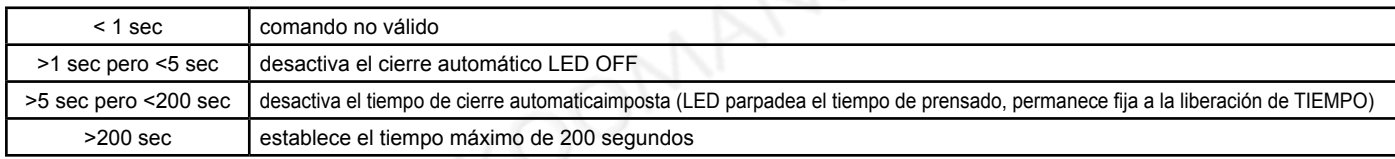

#### **Borrado de todos los mandos a distancia**

Pulse el botón Learn (el LED rojo se enciende) y mantenerla durante unos 8 segundos hasta que el LED se apaga. Suelta el botón: el LED rojo parpadea una vez y luego se apaga. Ahora la memoria ha sido borrada.

#### **Controles remotos inteligentes**

1 Pulse y suelte el botón Learn: se enciende el LED rojo.

2 Presione dos veces el botón de control remoto. El LED de la unidad de control emite una serie de destellos.

- El almacenamiento se ha realizado correctamente.
- Si no hay señal se transmite dentro de 8 segundos la central sale de la etapa de aprendizaje.
- 3 Si el LED parpadea una vez y se apaga, la grabación ha fallado. Repita desde el paso 1.

Las claves 1/2/3 del transmisor se corresponden con ▲ ▀ ▼ en el mando.

Si el mismo mando a distancia que necesita para controlar más unidades se debe establecer DIP2 en ON.

Repetir la misma operación para todos los mandos a distancia a programar.

#### **Usando T7610 remota múltiple y T7710**

En el control remoto a través de 6 T7610 utilizar los botones laterales para elegir la unidad de control: el indicador hasta los números del 1 al 6. Utilice los botones superior e inferior para controlar el ascenso y descenso, el botón central hasta el tope.

El T7710 mando a distancia puede controlar hasta 24 unidades divididas en grupos de 6, utilice los botones de la parte inferior roja y azul para cambiar el grupo (A, B, C, D) utilice las teclas laterales para seleccionar la unidad de control del 1 al 6.

En ambos mandos a distancia, si desea controlar la entrada y salida de varios motores en lugar simultáneamente de esta manera: el mando a distancia se debe almacenar el doble de las unidades de control TM5030 para ser combinados (véase el aprendizaje de los mandos a distancia), una primera vez en el control remoto seleccionando el número de asignar a la unidad de control, una segunda vez después de seleccionar a través de las flechas laterales del comando general (todos los números del 1 al 6 encienden). Después de hacer los dos aprenden todas las unidades de control asociadas responden tanto al comando individual que el comando general.

#### **Memorización remota para nuevos mandos a distancia**

Memorización de nuevos mandos a distancia sin intervenir en la unidad de control electrónico.

Para agregar nuevos controles remotos, recomendamos seguir siempre el procedimiento indicado en el punto C.

Si no se puede acceder fácilmente al TM5030, se puede memorizar un nuevo control remoto usando otro control remoto ya almacenado: 1) Colóquese cerca de la unidad de control.

- 2) Presione simultáneamente las teclas 1 y 2 del control remoto ya memorizado, suelte las teclas y presione inmediatamente la tecla 2.
- 3) En el nuevo control remoto, presione la tecla seleccionada, suelte y luego presione la misma tecla nuevamente durante al menos 1 segundo.

#### **Controles y accesorios remotos adicionales**

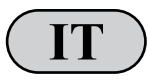

Puoi visualizzare o scaricare le istruzioni in Italiano di questo prodotto all'indirizzo: **IT**<br>
https://www.itelecomandi.com/istruzioni-centraline/<br>
o con la scansione di questo QRcode:

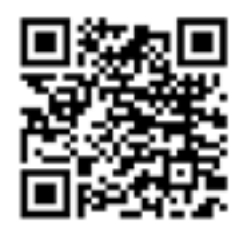

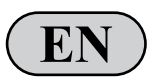

You can view or download english instructions for this product at: https://www.itelecomandi.com/istruzioni-centraline/<br>or by scanning this QRcode:

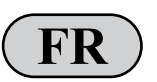

Vous pouvez afficher ou télécharger les instructions en français concernant ce produit à l'adresse suivante : https://www.itelecomandi.com/istruzioni-centraline/ ou en scannant ce QRcode: **FR**

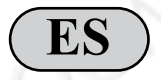

Puedes visualizar o descargar las instrucciones en español de este producto en la dirección: https://www.itelecomandi.com/istruzioni-centraline/ o con el barrido de este QRcode:

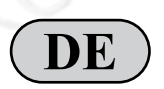

Eine Anleitung in deutscher Sprache zu diesem Produkt können Sie unter der folgenden Adresse: https://www.itelecomandi.com/istruzioni-centraline/ **DE** oder durch Scannen dieses QR-Codes einsehen oder herunterladen:

## **Leitstelle TM5886 e TM5895 für Rohrmotoren und Dämpfer**

## KOOMANI

### **Benutzerhandbuch Systemsteuerung**

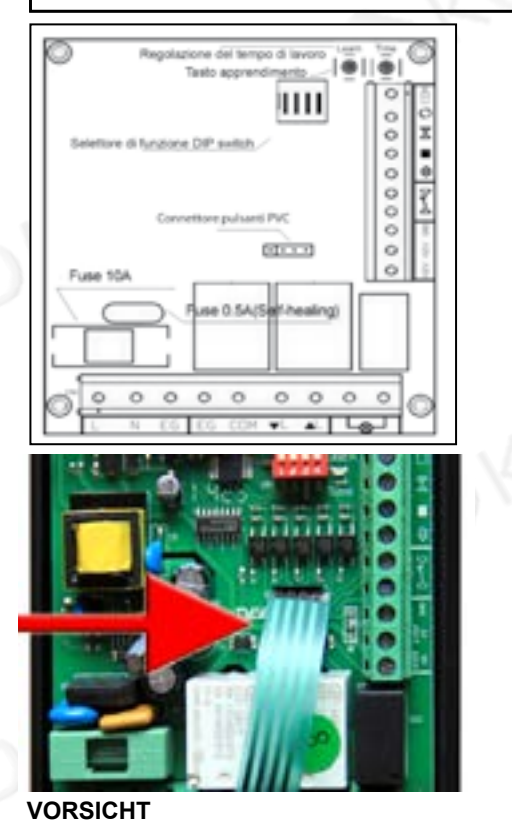

#### **www.koomando.com - die handsender shop**

**DE**

#### **TECHNISCHE DATEN I.**

- Betriebsspannung : 85 265Vac
- (110VAC 60Hz / 220VAC 50 Hz) Arbeitstemperatur : -20 ° C bis + 60 ° C 2
- Arbeitszeit: 100 s 3

1

- Hubraum: 1 HP (735W), 220Vac oder 0,5 PS, 110 Vac 4
- Integrierte Sicherung: Schaltung (0,5A) Motor (10A 250V) 5
- Arbeitsfrequenz : 433,92 MHz 6
- Gespeicherten Fernbedienungen max: 30 7
- Größe: 150x100x40 mm 8
- Gewicht: 245 g 9
- 10 IP56 Schutz

#### **II. SICHERHEITSHINWEISE**

- Bitte lesen Sie dieses Handbuch vor Inbetriebnahme.
- Stellen Sie sicher, dass die Maschine nicht vor ist leben Öffnen Sie die Geräte-Abdeckung.

 Deaktivieren Sie den Speicher vor der Inbetriebnahme des Einheit (ref. Löschen des Speichers).

- Das Signal kann durch andere Kommunikationseinrichtungen gestört werden.
- Das Gerät darf nur für die manuelle Steuerung verwendet werden, und / oder über Funk von Getriebemotoren für Rollläden. Die Verwen dung für die Steuerung von Hochrisiko-Systemen.
- Jedes Sicherheitsrisiko muss vor der Anwendung beseitigt werden.
- Falls erforderlich, ersetzen Sie Sicherungen mit einem der gleichen Tics.

Wird das Gerät im Freien installiert ist es ratsam, das Flachbandkabel der Tasten zu trennen.

#### **III. VERBINDUNGEN**

Wenn der Motor über Drucktaster oder Schlüsselschalter gesteuert wird (siehe Abbildung 1), muss die Verbindung so geändert werden, dass die Motorkabel ohne Unterbrechung an die Steuereinheit angeschlossen werden (siehe Abbildung 2).

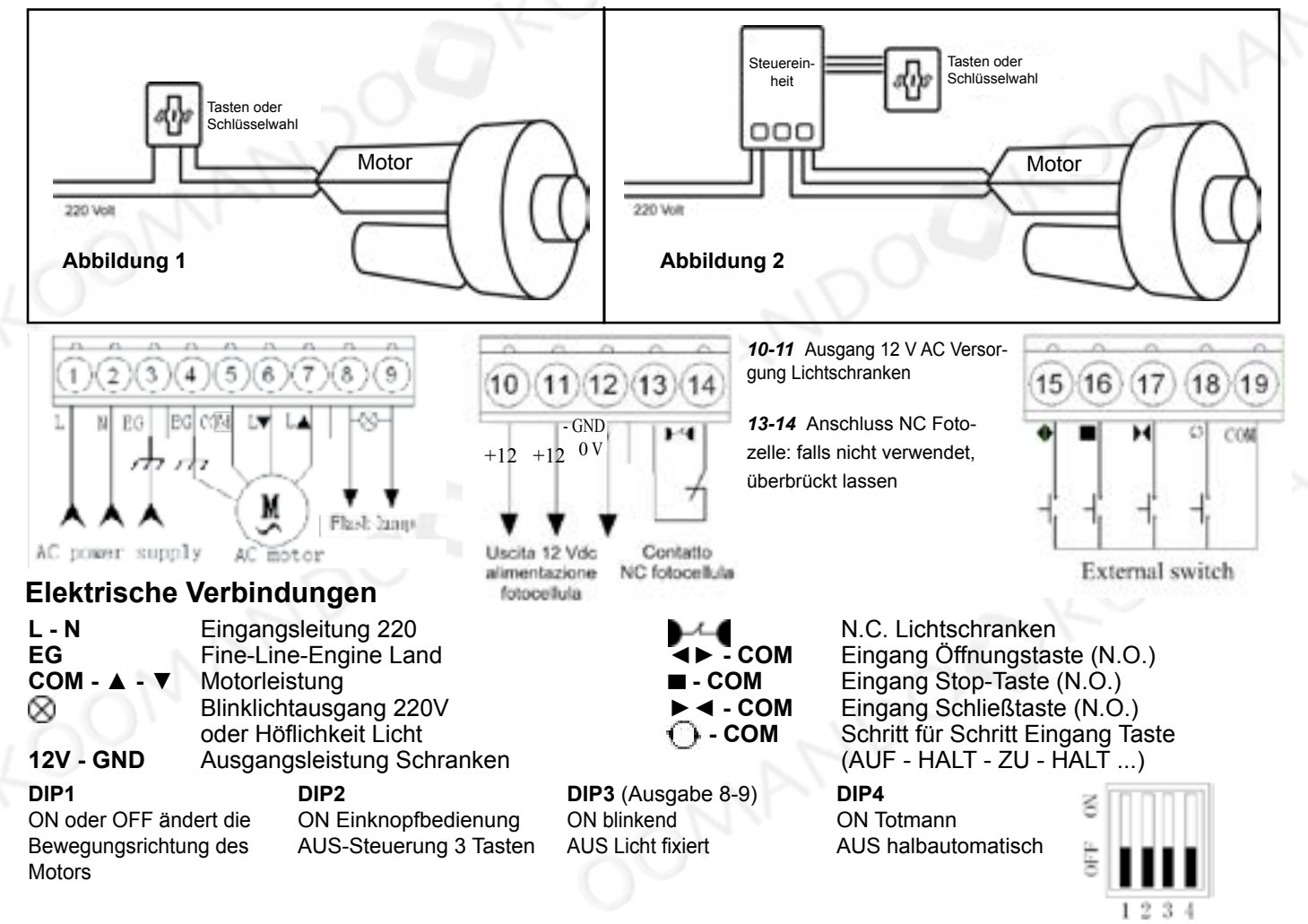

#### **IV. BEDIENUNGSANLEITUNG**

Achten Sie darauf, das Gerät ausgeschaltet ist, bevor Sie das Gerät anschließen. Wenn möglich, positionieren Sie den Auslöser halb, bevor Sie das Gerät anschließen. Nachdem Sie die Abdeckung der Steuereinheit Entfernen der Stromversorgung 220VAC anschließen, schaltet es auf die grüne LED.

#### **Betriebsprüfungen**

Drücken Sie die ▲ (Pfeil nach oben) und prüfen, ob die Klappe öffnet.

Wenn anstelle der Öffnung verschließt, drücken ▀ (STOP), Stromversorgung trennen und umgekehrt die Anschlusskabel ▲ UP und ▼ DOWN oder DIP1 auf ON bewegen.

Während der Schließphase , wenn das Signal zwischen den Photozellen unterbrochen wird, stoppt der Motor sofort.

#### **Automatische Schließung - (Sicherheitslichtschranke notwendig)**

Die automatische Schließung funktioniert nicht im Totmann Modus.

Mit der automatischen Schließen aktiviert der Motor automatisch nach der Zeit nach folgendem Schema festgelegt wird geschlossen. Wenn während der Pause nicht den Strahl der Lichtschranke unterbricht (niemand bewegt sich in oder out) schaltet sich der Motor nach ca. 3 Minuten nach unten (die Dauer hängt von der tatsächlichen Öffnungszeit). Um die Zeit zu drücken TIME nach dem Diagramm festgelegt:

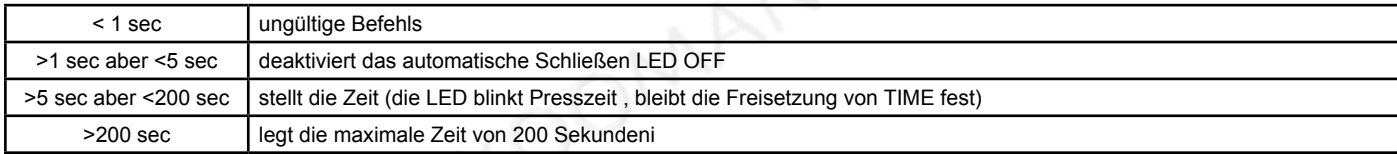

#### **Löschen aller Fernbedienungen**

Drücken Sie die Taste *Learn* (die rote LED leuchtet) und halten Sie ihn für etwa 8 Sekunden, bis die LED erlischt. Lassen Sie die Taste *Learn*: die rote LED blinkt einmal, dann erlischt. Nun hat der Speicher gelöscht worden ist.

#### **Lernen Fernbedienungen**

1 Betätigen Sie die Taste *Learn*: die rote LED leuchtet.

2 Drücken Sie zweimal auf eine Taste der Fernbedienung. Die LED an der Steuereinheit emittiert eine Reihe von Blitzen. Die Speicherung erfolgreich war. Wenn kein Signal innerhalb von 8 Sekunden die Steuereinheit übertragen wird, tritt aus der Lernphase .

3 Wenn die LED blinkt einmal und erlischt, versagte die Aufnahme. Wiederholen von Schritt 1.

Die Tasten 1/2/3 des Senders entsprechen ▀ zu ▲ ▼ auf der Steuereinheit .

Wenn die gleiche Fernbedienung müssen Sie mehr Geräte steuern müssen DIP2 auf ON gesetzt werden.

Wiederholĕn Sie den gleichen Vorgang für alle zu programmierenden Fernbedienungen.

#### **Die Verwendung mehrerer Fernbedienung T7610 e T7710**

Auf der Fernbedienung bis 6 über T7610 die seitlichen Tasten verwenden, um auszuwählen, welche Einheit zu steuern: Licht, die zahlen von 1 bis 6. Verwenden Sie die oberen und unteren Tasten nach oben Aufstieg und Abstieg zu steuern, die mittlere Taste bis zum Anschlag. Die Fernbedienung T7710 kann bis zu 24 Einheiten in Gruppen von 6 unterteilt steuern, verwenden Sie die roten und blauen unteren Tasten Gruppe ändern (A, B, C, D), um die Seitentasten verwenden, um die Steuereinheit 1 bis 6 auszuwählen.

In beiden Fernbedienungen, wenn Sie steuern möchten, fahren Sie mit dem Ein- und Ausstieg mehrerer Motoren gleichzeitig auf diese Weise: Die Fernbedienung muss zweimal auf die TM5030-Steuereinheiten gespeichert werden (siehe Lernen Fernbedienungen) kombiniert werden, ein erstes Mal auf der Fernbedienung, indem die Anzahl von der Auswahl zuweisen zu dieser Steuereinheit, ein zweites Mal nach dem allgemeinen Befehl durch die Seiten Pfeile verändern (alle Zahlen von 1 bis 6 leuchtet). Nachdem die beiden Lern alle Steuereinheiten reagieren sowohl auf den einzelnen Befehl verbunden, dass der allgemeine Befehl.

#### **Remote-Speicher für neue Fernsteuerungen**

Speicherung neuer Fernbedienungen ohne Eingriff in die elektronische Steuereinheit.

Um neue Fernbedienungen hinzuzufügen, empfehlen wir, immer das in Punkt C angegebene Verfahren zu befolgen. Wenn der TM5886 nicht leicht zugänglich ist, kann eine neue Fernbedienung mit einer anderen bereits gespeicherten Fernbedienung gespeichert werden:

- 1) Positionieren Sie sich in der Nähe der Steuereinheit.
- 2) Drücken Sie gleichzeitig die Tasten 1 und 2 der Fernbedienung, geben Sie die Tasten frei und drücken Sie sofort die Taste 2.
- 3) Drücken Sie auf der neuen Fernbedienung die ausgewählte Taste, lassen Sie sie wieder los und drücken Sie sie erneut für mindestens 1 Sekunde**.**

#### **Zusätzliche fernbedienungen und zubehör**

Sie können andere Fernbedienungen oder Zubehör auf der Website kaufen www.koomando.com

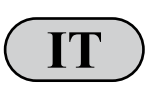

Puoi visualizzare o scaricare le istruzioni in Italiano di questo prodotto all'indirizzo: https://www.itelecomandi.com/istruzioni-centraline/ o con la scansione di questo QRcode:

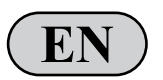

You can view or download english instructions for this product at: https://www.itelecomandi.com/istruzioni-centraline/<br>or by scanning this QRcode:

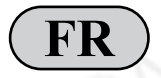

Vous pouvez afficher ou télécharger les instructions en français concernant ce produit à l'adresse suivante : FR **FR https://www.itelecomandi.com/istruzioni-centraline/**<br>
ou en scannant ce QRcode:

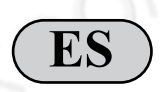

Puedes visualizar o descargar las instrucciones en español de este producto en la dirección: https://www.itelecomandi.com/istruzioni-centraline/ o con el barrido de este QRcode:

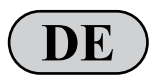

Eine Anleitung in deutscher Sprache zu diesem Produkt können Sie unter der folgenden Adresse: https://www.itelecomandi.com/istruzioni-centraline/<br> **DEP** oder durch Scannen dieses QR-Codes einsehen oder herunterladen:

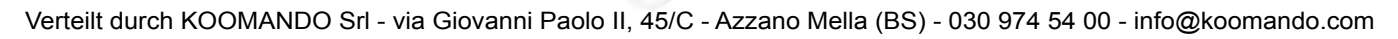